# **Disposition clavier grec polytonique sous Linux**

- Objet : Installer un clavier grec polytonique « azerty », et apprendre à configurer une disposition personnelle de clavier.
- Niveau requis : [débutant,](http://debian-facile.org/tag:debutant?do=showtag&tag=d%C3%A9butant) [avisé](http://debian-facile.org/tag:avise?do=showtag&tag=avis%C3%A9)
- Commentaires : Chers hellénistes, vous allez pouvoir taper du grec ancien en caractères Unicode sur un clavier AZERTY avec Linux !
- Débutant, à savoir : [Utiliser GNU/Linux en ligne de commande, tout commence là !](http://debian-facile.org/doc:systeme:commandes:le_debianiste_qui_papillonne)
- Suivi :
	- ⊙ Création par <u>AHypathie</u> le 26/02/2014.
	- Testé par Hypathie en avril 2014.
- Commentaires sur le forum :  $C$ 'est ici<sup>[1\)](#page--1-0)</sup>

## **Introduction**

Ce tutoriel va vous permettre d'ajouter une disposition grecque polytonique adaptée à un clavier « azerty ».

Après sa configuration, il sera possible de le choisir dans la liste des dispositions de clavier. Par simple clic sur le bouton des langues de la barre des tâches de votre environnement de bureau, il sera possible de passer alternativement du clavier français au clavier grec pendant la rédaction d'un document.

Cette configuration de clavier et son installation ont été testées sous Debian et sous Xubuntu.

**Un grand merci à l'équipe d-f, pour leur soutien et leurs encouragements sur le forum et IRC**

## **Présentation de la disposition « grec (polytonique classique Hypathie) »**

Nous allons ici présenter les caractéristiques de la disposition qui a été développée.

## **Les correspondances utilisées**

Ce clavier a été développé en privilégiant une disposition mnémotechnique, visant la rapidité de la frappe<sup>2</sup>, sans sacrifier les lettres et symboles nécessaires pour l'écriture du grec aux environs de l'époque classique<sup>[3\)](#page--1-0)</sup>.

Les philologues peuvent ajouter à cette disposition, toutes les lettres phéniciennes aux emplacements des troisième et quatrième niveaux des touches. Pour cela, voir la section [« Comment utiliser le](#page-7-0)

[troisième et le quatrième niveau de touche ».](#page-7-0)

#### **Correspondances phonétiques**

Dans ces vues, la majorité des lettres grecques sont disposées en fonction d'une correspondance phonétique directe avec les lettres d'un clavier « azerty ». Ainsi :  $\alpha \rightarrow a$  ;  $\beta \rightarrow b$  ;  $\gamma \rightarrow q$  ...

> De ce fait, attention à la confusion entre rhô placé sur la touche du « r » en fr et pi placé sur celle du « p ». J'ai choisi de conserver là aussi le rapport entre phonèmes<sup>4</sup>, et non entre les graphèmes, afin d'aider les débutants francophones à se débarrasser de la confusion fréquente entre le signifiant et le signifié de rhô.

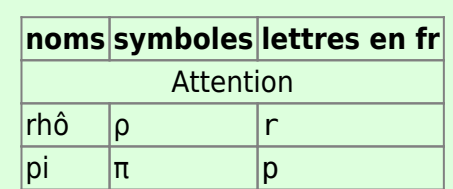

Néanmoins, ce rapprochement n'a pas toujours pu être conservé.

#### **Correspondances phonétiques éloignées**

Ces consonnes sont placées sur les touches du clavier fr en correspondance avec les lettres de l'alphabet français selon un rapprochement phonétique éloigné :  $\chi \rightarrow (ch) \rightarrow c$ ; ζ (dz)  $\rightarrow$  z; ξ  $\rightarrow$  x

#### **Correspondances graphologiques**

Ces lettres sont en correspondance avec les lettres du clavier fr en fonction d'une ressemblance entre les graphèmes $^{5)}$  $^{5)}$  $^{5)}$  :

 $\psi \to \gamma$ ;  $\omega \to \omega$ ;  $\eta \to h$ ;  $\theta \to q$ ;  $\zeta^{6}$   $\to$  c et  $\varepsilon \to e$ 

#### **Correspondances symboliques**

Enfin<sup>7</sup>, les parenthèses ouvrante et fermante du clavier grec sont sur les touches  $\&$  et  $\hat{v}$  Shift $+\&$  du clavier fr, en fonction du rapprochement symbolique qu'il y a entre le signe « & » et la fonction des parenthèses<sup>8</sup> pour les auteurs grecs de l'époque classique.

## **Résumé des correspondances**

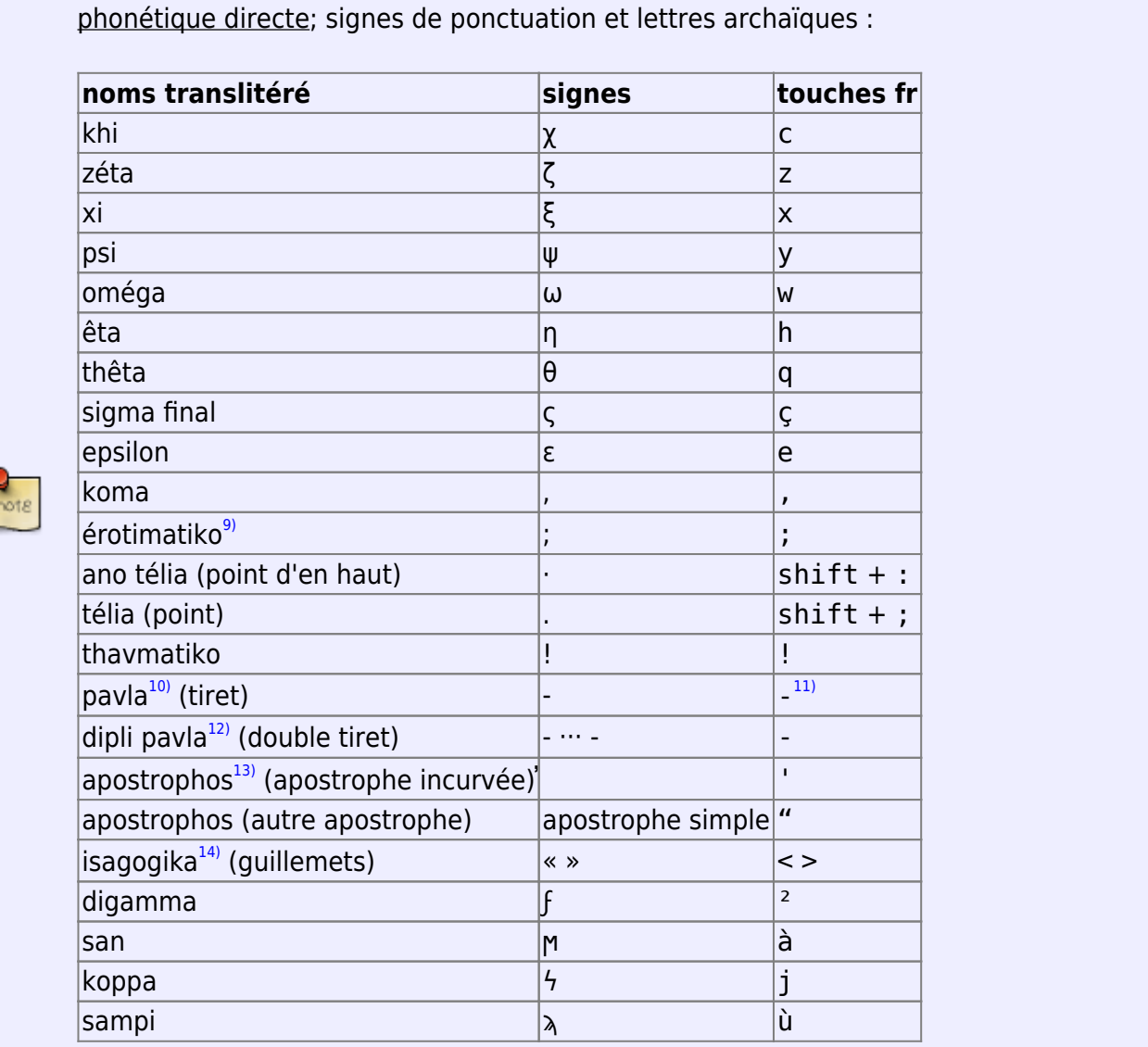

Correspondances lettres grecques → touches du clavier fr sans rapprochement

## **Utilisation des signes diacritiques**

#### **Inscrire un diacritique sur une lettre**

Pour ajouter un signe diacritique sur une lettre grecque, il faut appuyer d'abord sur la touche du diacritique (voir la description des emplacements ci-dessous), puis sur celle de la lettre, voyelle ou  $rh\hat{\sigma}^{15)}$  $rh\hat{\sigma}^{15)}$  $rh\hat{\sigma}^{15)}$ .

#### **Emplacements des diacritiques**

Les signes diacritiques sont organisés comme suit $16$ ) :

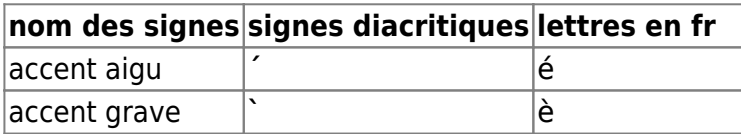

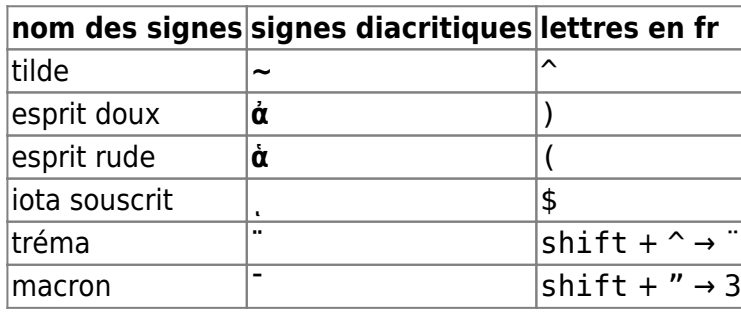

#### **Inscription de plusieurs diacritiques**

Pour inscrire plusieurs signes diacritiques sur une voyelle, il suffit d'appuyer successivement sur les emplacements des diacritiques, puis sur la voyelle. Il est possible d'accumuler jusqu'à trois diacritiques. Il est à remarquer que toutes les combinaisons nécessaires au grec ancien fonctionnent ; ainsi, si une combinaison semble ne pas fonctionner, c'est qu'elle est orthographiquement fausse !

L'ordre de pression des diacritiques n'importe pas :

Par exemple :

- circonflexe + esprit rude + iota souscrit +  $\alpha \rightarrow \tilde{\alpha}$
- **•** esprit rude + circonflexe + iota souscrit +  $\alpha \rightarrow \tilde{\alpha}$
- iota souscrit + esprit rude + circonflexe +  $\alpha \rightarrow \tilde{\alpha}$

Il est à noter que sans voyelle, les touches mortes apparaissent à la deuxième frappe de la touche.

Néanmoins cela ne fonctionne pas sur le clavier grec pour tous les signes diacritiques. On peut obtenir de cette façon les accents et le iota souscrit, mais pas les esprits.

#### **Le clavier est configuré comme cela :**

#### $\pmb{\times}$

Après l'installation, la visualisation du clavier $17$  ne présente pas le clavier tel qu'il est réellement.

Par exemple, il semble que la lettre « w » remplace la lettre « ω » :

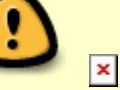

Ne vous y fiez pas ! Il est bien tel que le présente le schéma ci-dessus.

**Réjouissez-vous**, car après avoir suivi la section [« Le fonctionnement du clavier sous Linux »,](#page-4-0) il vous sera loisible d'organiser une disposition à votre convenance.

**Si vous voulez l'utiliser tel quel**, vous pouvez passer directement au chapitre [« Installer le clavier](#page-8-0) ["grec\\_hypathie" sous Linux ».](#page-8-0)

## <span id="page-4-0"></span>**Le fonctionnement du clavier sous Linux**

## **Quelques notions relatives à la disposition d'un clavier**

- Lorsqu'on frappe une touche de son clavier, des scancodes, c'est-à-dire une suite de valeurs hexadécimales qui correspondent à une touche physique du clavier<sup>[18\)](#page--1-0)</sup>, vont être analysés par le système.
- Le simple fait d'appuyer sur une touche peut produire jusqu'à six scancodes, réduits en un seul code de touche (keycode). Les scancodes sont traduits en codes touches (keycodes) selon une table (keymap).

Cette table détient la correspondance entre la valeur du code ASCII<sup>[19\)](#page--1-0)</sup> ou Latin-1. <sup>PFIX Me!</sup> Pour constater cette correspondance entre keycode et keysymbol, on peut utiliser la commande xev :

xev

• Puis les codes touches (keycodes) sont traduits en symboles touches (keysymbols).

On peut lire ceci dans le fichier /usr/share/X11/xkb/keycodes/evdev :

 $<$ AE01> = 10;

- <AE01> est le nom symbolique de la touche physique du clavier, sur laquelle on trouve  $\&$  ou  $\|$  $Shift|+&\rightarrow 1$
- 10 est le code touche. Donc, cette ligne signifie que le keycode 10 (émis par une certaine touche du clavier) est désormais représenté par le nom de touche <AE01>.

Voir : [« Connaître le nom symbolique des touches physiques du clavier »](#page-5-0)

Les codes touches sont invariables ; il est inutile de s'intéresser à la table de correspondance entre les scancodes et les keycodes pour créer un clavier personnalisé.

Les codes touches (en anglais "keycodes") ne servent pas à modifier la disposition de clavier, mais la notion de "keycode" permet de comprendre comment se fait l'encodage des caractères, qui s'inscrivent à l'écran lorsqu'on frappe une touche de son clavier.

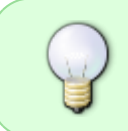

Ne surtout pas toucher au fichier /usr/share/X11/xkb/keycodes/evdev, ni aux fichiers contenus dans /usr/share/X11/xkb/keycodes/ qui s'occupent d'associer ces keycodes à leurs noms symboliques.

Il s'agira simplement :

- de modifier la correspondance entre les noms symboliques des keycodes et les keysymbols en se servant d'une disposition de clavier existante dans le répertoire /usr/share/X11/xkb/symbols/ ;
- de prévenir son système de l'existence de ce nouveau clavier en modifiant le fichier /usr/share/X11/xkb/rules/evdev.xml.

#### **Comment reconfigurer une disposition de clavier**

#### **Connaître l'encodage accepté comme keysymbols**

Puisqu'on peut se contenter sous Linux d'associer aux noms symboliques des touches physiques du clavier, les codes UTF-8 des caractères qu'on veut faire apparaître lors de la frappe de certaines touches, il faut donc commencer par repérer le code UTF-8 des caractères qu'on va utiliser.

Voici un lien où l'on trouve une liste complète des codes UTF-8 :<https://www.utf8-chartable.de/>

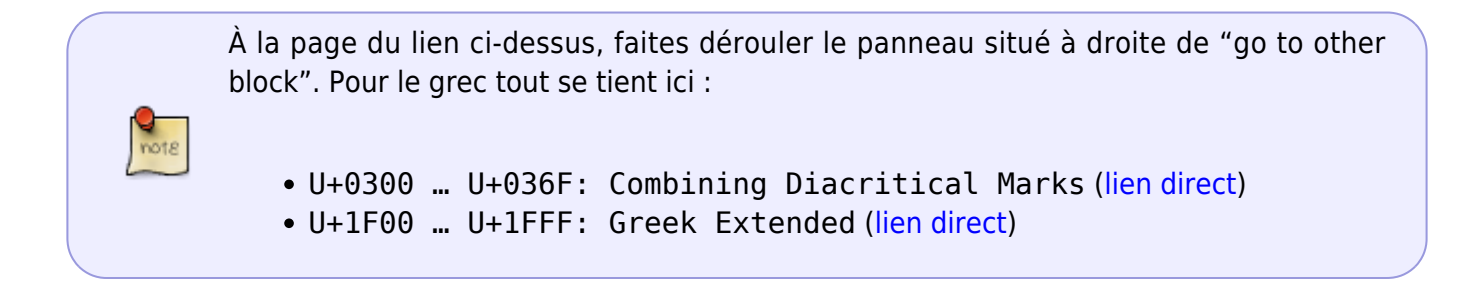

Les codes UTF-8 connus, il faut aussi repérer le nom symbolique de telle ou telle touche du clavier, puis repérer à quelle touche physique correspond tel ou tel nom symbolique de touche. Une fois ces informations obtenues, il ne restera plus qu'à faire correspondre « noms symboliques » et « encodage UTF-8 », afin que telle ou telle touche du clavier permette d'inscrire le ou les caractère(s) qu'on souhaite.

#### <span id="page-5-0"></span>**Connaître le nom symbolique des touches physiques du clavier**

Cela consiste en quelque sorte à apprendre à lire les fichiers du répertoire /usr/share/X11/xkb/symbols/. Voyons comment ces fichiers se présentent.

Considérons par exemple, le fichier /usr/share/X11/xkb/symbols/fr. On y trouve toutes les correspondances entre keysymbols et encodage des lettres. Par exemple, la lettre « m » a pour nom symbolique AC10 :

 $key < AC10 > \{$  [ m, M, mu, masculine ]  $};$ 

#### **Voici comment tout clavier physique est représenté** :

Cinq rangées de touches :

AA : la première en partant du bas (Ctril ... Espace ... Ctril) ; AB : la deuxième en partant du bas ; AC : la troisième ; AD : la quatrième ; AE : la cinquième.

Sur ces rangées, les lettres assignables sont numérotées de gauche à droite :

01 ; 02 ; 03 …

Il y a d'autres type de keysymbols, sur le clavier, comme ceux désignant les touches contrôles, mais il est inutile de s'en servir pour créer une configuration personnalisée. Pour connaître leurs noms symboliques, consultez le tableau de ce lien qui présente le nom symbolique des autres touches d'un clavier standard : [« Les noms symboliques des touches sous XKb »](https://web.archive.org/web/20120713033339if_/http://wiki.mandriva.com/fr/Les_noms_symboliques_des_touches_sous_XKb)

## **Créer un fichier dans le répertoire /usr/share/X11/xkb/symbols/**

Une fois cela compris, on peut alors prendre pour modèle le fichier /usr/share/X11/xkb/symbols/gr, afin d'éditer un nouveau fichier qui sera celui de la nouvelle disposition de clavier grec.

#### **Éditer un nouveau fichier**

- Créer un nouveau fichier en lui donnant par exemple le nom : /usr/share/X11/xkb/symbols/grec hypathie<sup>[20\)](#page--1-0)</sup> ;
- Inscrire dans ce fichier les correspondances que l'on veut. Les règles de syntaxe à respecter sont les mêmes dans les autres fichiers du répertoire /usr/share/X11/xkb/symbols/ :

key <CODE> { [ nom-du-caractère, autre-nom-de-caractère] };

#### **Suivre les règles de syntaxe suivantes**

- un espace avant et après les signes inférieur et supérieur < le code symbolique de la touche >
- un espace après { et au moins un espace après [
- de même, un espace avant et après ]
- aucun espace entre } et ;
- toujours une , après l'avant-dernier niveau de touche
- et jamais de , après le dernier niveau de touche
- ce qui figure après // est un commentaire, vous pouvez y écrire ce que vous voulez mais n'oubliez pas de faire un retour à la ligne à la fin de chaque commentaire !

Jusqu'à obtenir, par exemple cela : [fichier /usr/share/X11/xkb/symbols/grec\\_hypathie](#page-8-1)

#### **Compiler le fichier /usr/share/X11/xkb/symbols/grec\_hypathie**

Le redémarrage du système permet de compiler le nouveau fichier.

Voir : [x11-xkb-utils](https://packages.debian.org/sid/x11-xkb-utils) et [man](http://debian-facile.org/doc:systeme:man) xkbcomp.

#### **Si le fichier comporte une erreur de syntaxe, après compilation, un message ressemblant à cela apparaît :**

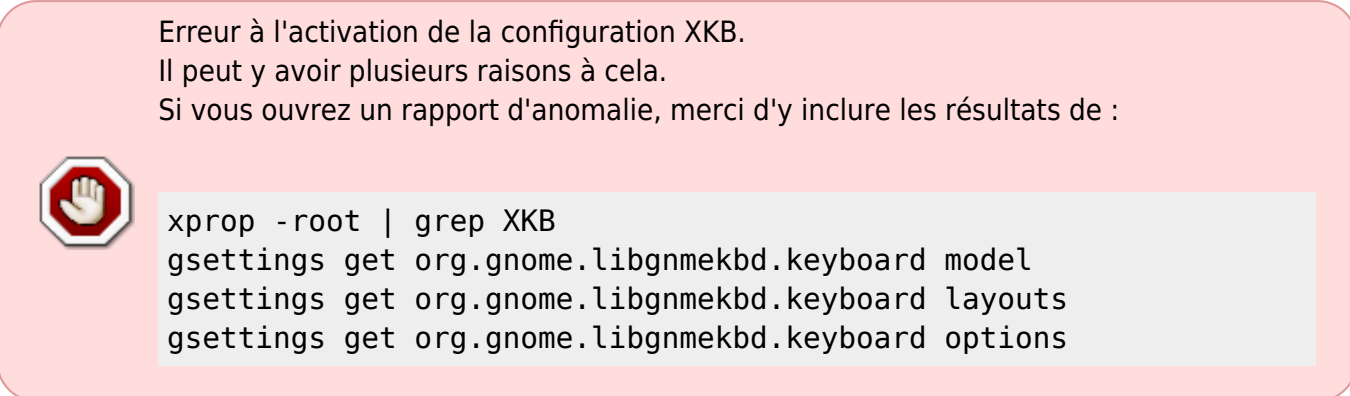

Ce n'est pas grave, il suffit de corriger l'erreur de syntaxe et de redémarrer le système !

## <span id="page-7-0"></span>**Comment utiliser le troisième et le quatrième niveau de touche**

Il suffit d'ajouter des colonnes dans le fichier : /usr/share/X11/xkb/symbols/grec\_hypathie.

#### **Utilisation de deux niveaux de touche**

key <AB03> { [ Greek\_chi, Greek\_CHI ] }; // χ Χ

#### **Utilisation de trois niveaux de touche**

key <AB03> { [ Greek\_chi, Greek\_CHI, U03FE ] }; // χ Χ Ͼ level3:U03FE greek capital dotted lunate sigma symbol

#### **Utilisation de quatre niveaux de touche**

```
key <AC02> { [ Greek chi, Greek CHI, U03F8, U03F7 ] }; // σ Σ ( ϸ Ϸ LETTER
SHO)
```
## **Quelques commandes utiles concernant le clavier**

## **Lister les dispositions actives**

Les dispositions actives sur le système s'obtiennent ainsi :

```
setxkbmap -print
xkb_keymap {
    xkb_keycodes { include "evdev+aliases(azerty)" };
   xkb types { include "complete" };
   xkb compat { include "complete" };
    xkb_symbols { include
"pc+fr+grec_hypathie:2+inet(evdev)+group(alt_shift_toggle)" };
   xkb geometry { include "pc(pc105)" };
};
```
## **Basculer de qwerty à azerty**

Si le clavier français a sauté et que vous vous retrouvez avec un *clavier qwerty*, pour retrouver un clavier azerty, utilisez la commande :

setxkbmap fr

## <span id="page-8-0"></span>**Installer le clavier « grec\_hypathie » sous Linux**

## **Préparation**

## <span id="page-8-1"></span>**Mise en place du fichier xkb**

Sauvegarder le fichier d'origine /usr/share/X11/xkb/symbols/gr via la commande :

cp -v /usr/share/X11/xkb/symbols/gr /usr/share/X11/xkb/symbols/gr.distribution

Téléchargez le fichier suivant :

[/usr/share/X11/xkb/symbols/grec\\_hypathie](http://debian-facile.org/_export/code/doc:environnements:x11:disposition-grecque-polytonique?codeblock=12)

```
// Hellenic keyboard map for X.org
// lundi 10 fevrier
// Original version:
// Kostas Gewrgiou <gewrgiou@imbc.gr>
// Heavily modified and maintained by:
// Vasilis Vasaitis <vvas@hal.csd.auth.gr>
```
// Originally converted to single group form by: // Ivan Pascal <pascal@info.tsu.ru> // Modified by Hypathie // hypathie At debian-facile Point org default partial alphanumeric keys alternate group xkb\_symbols "hypathie" { name[Group1] = "Greek (polytonique - classique - hypathie)"; key <TLDE> { [ U03DD, U03DC ] }; // f F digamma key <AE01> {  $[$  parenleft, parenright  $]$  }; // ( ) key <AE02> { [ dead\_acute, NoSymbol ] }; // ´ key <AE03> { [ apostrophe, NoSymbol ] }; // ' (apostrophe) key <AE04> { [ U0313, NoSymbol ] }; // ' (COMBINING COMMA ABOVE) key <AE05> { [ dead dasia, NoSymbol ] }; //  $\lq$  (esprit rude)  $key$  <AE06> {  $[$   $12010,$  dead macron  $]$  }; // key <AE07> {  $[$  dead grave, NoSymbol  $]$  }; // ` key <AE08> { [ NoSymbol, NoSymbol ] }; // key <AE09> { [ U03C2, NoSymbol ] }; // ς key <AE10> { [ U03FB, U03FA ] }; // ϻ M san key <AE11> { [ dead psili, NoSymbol ] }; //  $\dot{ }$  (esprit doux) key <AE12> { [ NoSymbol, NoSymbol ] }; // key <AD01> { [ Greek\_alpha, Greek\_ALPHA ] }; // α Α key <AD02> { [ Greek\_zeta, Greek\_ZETA ] }; // ζ Ζ key <AD03> { [ Greek\_epsilon, Greek\_EPSILON ] }; // ε Ε key <AD04> { [ Greek\_rho, Greek\_RHO ] }; // ρ Ρ key <AD05> { [ Greek\_tau, Greek\_TAU ] }; // τ Τ key <AD06> { [ Greek\_psi, Greek\_PSI ] }; // ψ Ψ key <AD07> { [ Greek\_upsilon, Greek\_UPSILON ] }; // υ Υ key <AD08> { [ Greek\_iota, Greek\_IOTA ] }; // ι Ι key <AD09> { [ Greek\_omicron, Greek\_OMICRON ] }; // ο Ο key <AD10> { [ Greek\_pi, Greek\_PI ] }; // π Π key <AD11> {  $[$  dead\_tilde, dead\_diaeresis ] }; // ~  $\overline{ }$ key <AD12> {  $[$  dead iota, NoSymbol  $]$  }; //  $\Box$  key <AC01> { [ Greek\_theta, Greek\_THETA ] }; // θ Θ key <AC02> { [ Greek\_sigma, Greek\_SIGMA ] }; // σ Σ key <AC03> { [ Greek\_delta, Greek\_DELTA ] }; // δ Δ key <AC04> { [ Greek\_phi, Greek\_PHI ] }; // φ Φ key <AC05> { [ Greek\_gamma, Greek\_GAMMA ] }; // γ Γ key <AC06> { [ Greek\_eta, Greek\_ETA ] }; // η Η key <AC07> { [ U03DF, U03DE ] }; // ϟ Ϟ koppa key <AC08> { [ Greek\_kappa, Greek\_KAPPA ] }; // κ Κ key <AC09> { [ Greek\_lamda, Greek\_LAMDA ] }; // λ Λ key <AC10> { [ Greek\_mu, Greek\_MU ] }; // μ Μ key <AC11> { [ U03E1, U03E0 ] }; // ϡ Ϡ sampi key <AC12> { [ NoSymbol, NoSymbol ] }; // key <AB01> { [ Greek\_omega, Greek\_OMEGA ] }; // ω Ω

```
 key <AB02> { [ Greek_xi, Greek_XI ] }; // ξ Ξ
  key <AB03> { [ Greek_chi, Greek_CHI ] }; // χ Χ
 key <AB04> { [ U03D0, NoSymbol ] }; // 8 curled beta
  key <AB05> { [ Greek_beta, Greek_BETA ] }; // β Β
 key <AB06> { [ Greek nu, Greek NU ] }; // ν Ν
  key <AB07> { [ comma, NoSymbol ] }; // ,
  key <AB08> { [ semicolon, U002E ] }; // ; . (point-
virgule et point)
  key <AB09> { [ colon, U0387 ] }; // : · (deux-points
et point haut)
  key <AB10> { [ exclam, NoSymbol ] }; // !
  key <LSGT> { [ guillemotleft, guillemotright ] }; // « »
  include "eurosign(e)"
  include "eurosign(5)"
  include "kpdl(comma)"
  include "level3(ralt_switch)"
};
```
- dans un répertoire temporaire comme /tmp
- puis déplacez-le dans le dossier des dispositions système via la commande<sup>[21\)](#page--1-0)</sup> :

mv -v /tmp/grec\_hypathie /usr/share/X11/xkb/symbols/grec\_hypathie

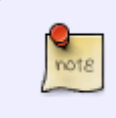

Selon la configuration de votre navigateur, le fichier grec\_hypathie peut se trouver après le téléchargement dans un autre dossier. Dans ce cas, adaptez la commande cidessus à votre cas.

#### **Mise à jour du fichier ''evdev''**

Faites une copie de sauvegarde du fichier /usr/share/X11/xkb/rules/evdev.xml :

```
cp -v /usr/share/X11/xkb/rules/evdev.xml
/usr/share/X11/xkb/rules/evdev.xml_bak
```
• Éditez le fichier evdev avec [nano](http://debian-facile.org/doc:editeurs:nano) (en tant que super-utilisateur) :

nano /usr/share/X11/xkb/rules/evdev.xml

Parmi les <layoutList>, par exemple après le </layout> qui concerne le grec, ajoutez les lignes suivantes :

```
 <layout>
   <configItem>
     <name>grec_hypathie</name>
     <shortDescription>grec_hypathie</shortDescription>
     <description>Grec (polytonique classique hypathie)</description>
```

```
 <languageList>
       <iso639Id>grec_hypathie</iso639Id>
     </languageList>
   </configItem>
 </layout>
```
#### **Prise en compte des modifications**

- 1. Redémarrer votre ordinateur ;
- 2. Ajouter la disposition « grec hypathie » qui figure maintenant dans la liste des dispositions.

La méthode d'ajout d'un clavier en mode graphique est légèrement différente d'un environnement de bureau à l'autre.

Référez-vous à la section suivante, et à l'environnement de bureau qui vous correspond.

Si vous souhaitez basculer du clavier français au clavier grec par raccourci clavier, plutôt qu'avec la souris, vous pouvez pour chaque environnement de bureau ci-dessous, modifier le fichier /etc/default/keyboard.

Pour ce faire, reportez-vous à la méthode d'ajout du clavier en ligne de commandes, décrite pour l'installation [sous LXDE.](#page-12-0)

## **Sélectionner le clavier dans la liste des dispositions installées**

Et oui, elle y figure maintenant !  $\bullet$ 

## **Sous GNOME**

Ajoutez le clavier « grec\_hypathie » en mode graphique :

- Dans « Application », champ Rechercher écrire « clavier » ;
- Cliquer sur « clavier » ;
- Choisir « Paramètres d'agencement » ;
- Cliquer sur  $\leftarrow$  +  $\rightarrow$  ;
- Parmi la longue liste alphabétique de claviers à choisir, cliquer sur celui nouvellement créé : « Grec\_hypathie » ;
- Enfin cliquer sur « Ajouter » en bas à droite.

(Une fois ajouté, vous pourrez aussi le visualiser en le sélectionnant parmi vos claviers ajoutés puis en cliquant sur le bouton en forme de clavier en bas à droite.)

#### **Sous KDE**

Créer le fichier caché  $\sim$ /. XCompose<sup>[22\)](#page--1-0)</sup> dans le répertoire personnel de l'utilisateur (par exemple en faisant) :

nano /home/\$USER/.XCompose

Puis y copier les deux lignes suivantes :

include "/usr/share/X11/locale/el\_GR.UTF-8/Compose" include "/usr/share/X11/locale/en\_US.UTF-8/Compose"

- Relancer la session KDE.
- Ajouter enfin le clavier « grec hypathie » en faisant :
	- lanceur d'applications Kickoff (barre des tâches en bas à droite) ;
	- dans « Chercher » écrire : « clavier » ;
	- cliquer sur « clavier » ;
	- puis dans la fenêtre « Configuration du clavier », cliquer sur l'onglet « Dispositions » ;
	- $\circ$  puis sur le bouton  $\ast$  + Ajouter » ;
	- puis dans le panneau déroulant « N'importe quelle langue » ;
	- parmi la liste des claviers à choisir, sélectionner : « grec ancien (jusqu'à 1453) » ;
	- dans le panneau déroulant « Dispositions », il apparaît alors dans la liste ;
	- $\circ$  cliquer sur « ok » ;
	- puis dans la fenêtre « Configuration du clavier », cliquer sur « Appliquer ».

## **Sous XFCE**

Ajouter le clavier en faisant :

- « Menu des applications » ;
- « Clavier » ;
- cliquer sur l'onglet « Dispositions » ;
- décocher « Utiliser les paramètres par défauts » ;
- cliquer sur le bouton «  $+$  Ajouter » ;
- sélectionner « grec hypathie » ;
- cliquer sur « Valider » ;
- fermer la fenêtre « Clavier ».

Ajouter le bouton de clavier au « Tableau de bord » :

dans un terminal, entrer :

#### xfce4-settings-manager

- cliquer sur « Tableau de bord » ;
- cliquer sur l'onglet « Greffons » ;
- cliquer sur « Zone de notification » ;
- dérouler jusqu'à « Dispositions de clavier » et sélectionner ;
- cliquer sur « + Ajouter » et fermer tout.

Maintenant en haut à droite vous avez, soit un drapeau tricolore, soit « grec hypathie » !

## <span id="page-12-0"></span>**Sous LXDE**

Sous LXDE, l'ajout du clavier doit se faire en ligne de commande.

Cela permet de basculer d'un clavier à l'autre plus rapidement qu'avec la souris, grâce au raccourci clavier Alt<sup>+</sup> î Shift.

Allons-y !

- Sauvegarder le fichier /etc/default/keyboard :
- cp -v /etc/default/keyboard /etc/default/keyboardOLD
	- Télécharger ce fichier :

[/etc/default/keyboard/2keyb](http://debian-facile.org/_export/code/doc:environnements:x11:disposition-grecque-polytonique?codeblock=21)

#/etc/default/keyboard modifié pour clavier "grec\_hypathie"

```
XKBMODEL="pc105"
XKBLAYOUT="fr,grec_hypathie"
XKBVARIANT="latin9"
XKBOPTIONS="grp:alt_shift_toggle"
```

```
BACKSPACE="guess"
```
Merci à paskal

Déplacer et renommer le fichier /tmp/2keyb en /etc/default/keyboard :

mv -v /tmp/2keyb /etc/default/keyboard

Activer le changement :

udevadm trigger --subsystem-match=input --action=change

Et voilà ! À vous de choisir l'environnement de bureau sur lequel vous voulez écrire du grec ancien  $\bigoplus$ 

## **À voir**

- [Claviers](http://debian-facile.org/doc:materiel:claviers:claviers)
- [Un script pour ré-installer de A à Z toute l'installation du clavier au cas où une mise à jour](https://debian-facile.org/viewtopic.php?pid=94767#p94767) [l'écraserait !.](https://debian-facile.org/viewtopic.php?pid=94767#p94767)

## **Références**

- [https://cgit.freedesktop.org/xorg/proto/xorgproto/tree/include/X11/keysymdef.h?h=xorgproto-20](https://cgit.freedesktop.org/xorg/proto/xorgproto/tree/include/X11/keysymdef.h?h=xorgproto-2020.1) [20.1](https://cgit.freedesktop.org/xorg/proto/xorgproto/tree/include/X11/keysymdef.h?h=xorgproto-2020.1)
- <https://www.x.org/releases/current/doc/xorg-docs/input/XKB-Config.html>
- <https://www.x.org/releases/current/doc/xorg-docs/input/XKB-Enhancing.html>

[1\)](#page--1-0)

[2\)](#page--1-0)

[3\)](#page--1-0)

[4\)](#page--1-0)

[5\)](#page--1-0)

N'hésitez pas à y faire part de vos remarques, succès, améliorations ou échecs !

dans ces vues, je n'ai pas positionné de signes sur les troisième et quatrième niveaux des touches

recouvrant l'ionien et l'éolien

« r » français et rhô « ρ » se prononcent tous deux « ʁ »

Quand le rapport n'a pas été possible, soit qu'il n'existe pas, soit que l'emplacement est déjà utilisé ou qu'il n'existe pas

[6\)](#page--1-0)

sigma final [7\)](#page--1-0)

les esprits rudes et doux étant placés sur l'emplacement des parenthèses fermante et ouvrante par ressemblance

[8\)](#page--1-0)

fonction additionnelle du contenu des parenthèses

[9\)](#page--1-0) qui sert à questionner bien sûr !

[10\)](#page--1-0)

lors d'un dialogue pour déterminer les personnes qui parlent

[11\)](#page--1-0)

« tiret du 6 »

 $12)$ 

joue le rôle de la parenthèse

[13\)](#page--1-0)

attention ! Son insertion place le curseur avant le signe. Pour replacer le curseur après, il faut frapper deux fois la touche espace. Pour le supprimer, il faut placer le curseur avant le signe et appuyer sur la touche <retour arrière>

 $14$ 

les mots formulés par une personne

[15\)](#page--1-0)

ῥ Ῥ [16\)](#page--1-0)

en fonction de la ressemblance graphologique avec les signes fr

[17\)](#page--1-0)

Applications → Paramètre système → Clavier → Paramètres d'agencement → « Grec\_hypathie » → icône de clavier

[18\)](#page--1-0)

Le clavier « physique » :

[https://web.archive.org/web/20140102125301if\\_/https://progdupeu.pl/articles/14/claviers](https://web.archive.org/web/20140102125301if_/https://progdupeu.pl/articles/14/claviers) [19\)](#page--1-0)

ASCII : (American Standard Code for Information Interchange (C0 Controls and Basic Latin, US-ASCII), ou (American National Standards Institute) X3.4:1986) : Norme d'encodage informatique des caractères alphanumériques de l'alphabet latin. La norme ASCII (on prononce phonétiquement "aski") établit une correspondance entre une représentation binaire des caractères de l'alphabet latin et les symboles, les signes, qui constituent cet alphabet. Par exemple, le caractère "a" est associé à "01100001" et "A" à "01000001". La norme ASCII permet ainsi à toutes sortes de machines de stocker, analyser et communiquer de l'information textuelle. En particulier, la quasi totalité des ordinateurs personnels et des stations de travail utilisent l'encodage ASCII. Le codage ASCII est souvent complété par des correspondances supplémentaires afin de permettre l'encodage informatique d'autres caractères, comme les caractères accentués par exemple. Cette norme s'appelle ISO-8859 et se décline par exemple en ISO-8859-1 lorsqu'elle étend l'ASCII avec les caractères accentués d'Europe occidentale. Il existe d'autres normes que l'ASCII, comme l'Unicode

par exemple, qui présentent l'avantage de proposer une version unifiée des différents encodages de caractères complétant l'ASCII, mais aussi de permettre l'encodage de caractères autres que ceux de l'alphabet latin. Le codage UTF-8 de l'Unicode est une extension d'ASCII utilisant le 8e bit. (Source Dicodunet.com).

[20\)](#page--1-0)

mieux vaut choisir un nom qui ne risque pas d'occasionner des conflits, lors d'éventuelles mises à jour.

Pour ce faire, il est préférable qu'il comporte un terme qui n'ait pas de rapport avec un nom existant. [21\)](#page--1-0)

Nous appelons ce fichier grec\_hypathie, appelez-le comme bon vous semble du moment qu'il n'y a pas de fichier portant déjà ce nom.  $22)$ 

cette fois le nom de ce fichier doit être conservé en respectant la casse

From: <http://debian-facile.org/> - **Documentation - Wiki**

Permanent link: **<http://debian-facile.org/doc:environnements:x11:disposition-grecque-polytonique>**

Last update: **28/10/2022 18:36**